## MI Activation with a Loan Close Date

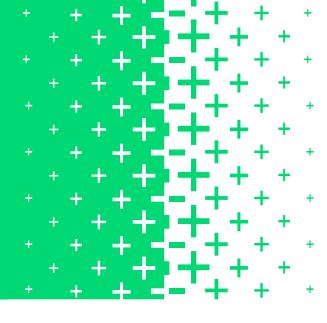

## How to Activate Coverage with Enact

- 1. Locate your Commitment/Certificate Number.
- Enter the Loan Close Date on the Mortgage Insurance Activation Instructions form that accompanied the Commitment/Certificate.
- 3. How to Submit:

Enter the **Loan Close Date** and remit payment via check directly to Enact at address provided on form.

OR

Enter the Loan Close Date and remit payment via Wire/ACH by emailing the completed form to CertInfo@EnactMl.com and follow Wire/ACH instructions provided on form. Remember to include your Enact Master Policy number.

Questions? Contact Enact Lender Services at 800-400-6747 or LenderServices@EnactMl.com.

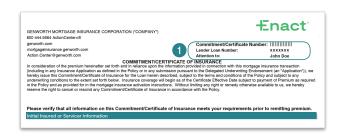

| Enact                                                           |                                                                                                    | Commitment/0<br>Lender Loan No          | Certificate Number:                             |
|-----------------------------------------------------------------|----------------------------------------------------------------------------------------------------|-----------------------------------------|-------------------------------------------------|
|                                                                 | MORTGAGE INSURANCE                                                                                  | ACTIVATION INSTR                        | RUCTIONS                                        |
| From: GENWORTH MORTO                                            | AGE INSURANCE CORPORATION                                                                           |                                         |                                                 |
| To activate Genworth mortgage<br>Genworth as specified below wi | insurance, the Loan must close on or before the thin 30 days of closing date.                       | Commitment Expiration Date and          | d this notice of activation must be provided to |
| Commitment Number                                               | 11111111111111                                                                                      | Master Policy Number                    | 11111111111111                                  |
| Commitment Expiration Date                                      | 10/12/2016                                                                                          | Initial Total                           | 88.94                                           |
| Review Information                                              |                                                                                                    |                                         |                                                 |
| Please review information below                                 | and report any discrepancies prior to activation t                                                  | o Genworth's ActionCenterx® at          | Action.Center@genworth.com or 800 444.56        |
| Initial Insured Name                                            | ABC BANK                                                                                            | Borrower Name J                         | ane Doe                                         |
| Initial Insured Address                                         | 123 Test Road<br>Anywhere, NC 12345-0000                                                            | Co-Borrower Name(s)<br>Property Address |                                                 |
| Activation Instructions                                         |                                                                                                    |                                         |                                                 |
|                                                                 | insurance, please ensure the Loan closing date i<br>emium. If remitting payment via Wire/ACH, email |                                         |                                                 |
| Lender Loan Number XXXXX                                        | (Provide corrected loan number if                                                                   | Provide Loan Close Da                   | ite//                                           |

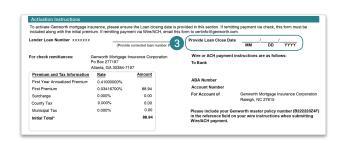

NOTE: For Zero Monthly Premium MI, activate coverage online at Servicing.EnactMI.com.

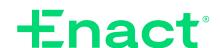